#### Working with SVN and git

Florido Paganelli Lund University florido.paganelli@hep.lu.se

#### **Outline**

- What are version/revision control systems
	- Generic concepts of version/revision systems

#### SVN

- Generic concepts of SVN
- SVN tutorial

#### Why version/revision systems?

- Say you wrote some piece of code, and you give it to a colleague.
- Your colleague discovers it contains errors. You must fix them!
- You take the files and make a change trying to fix. Unfortunately it was a big mistake and you had to change quite lots of code.
- At the same time, your colleague really needed to work with these, so he made other changes himself.
- Once you compile, you discover that something else that worked before is not working anymore.
- What went wrong? Would be nice if you could compare what you changed...what your colleague changed... but, you overwrote all your old code!
- **Solution:** make a backup copy before every change!
- Version systems make it easy to backup , share and compare **changes**.

#### Concepts of version systems

- **Working copy**: the latest version of a set of files that you want to work on. This is usually **local** to your machine.
- **Revisions**: every "version" of one or more files gets a **revision tag**. This can be a number, a label, a string. Usually is increasing numbers. It somewhat identifies the moment in time when these files were "accepted" as good for the rest of the project. For this reason these systems are also known as **Revision Systems**
- **Commit**: the action assigning a revision number to the changes made in the working copy.
	- The meaning is: I like the changes I did to these files, I accept them. It usually involves adding the files to a revision control **database**.
- **Checkout**: the action of retrieving a revision into a working copy.

#### Concepts of version systems

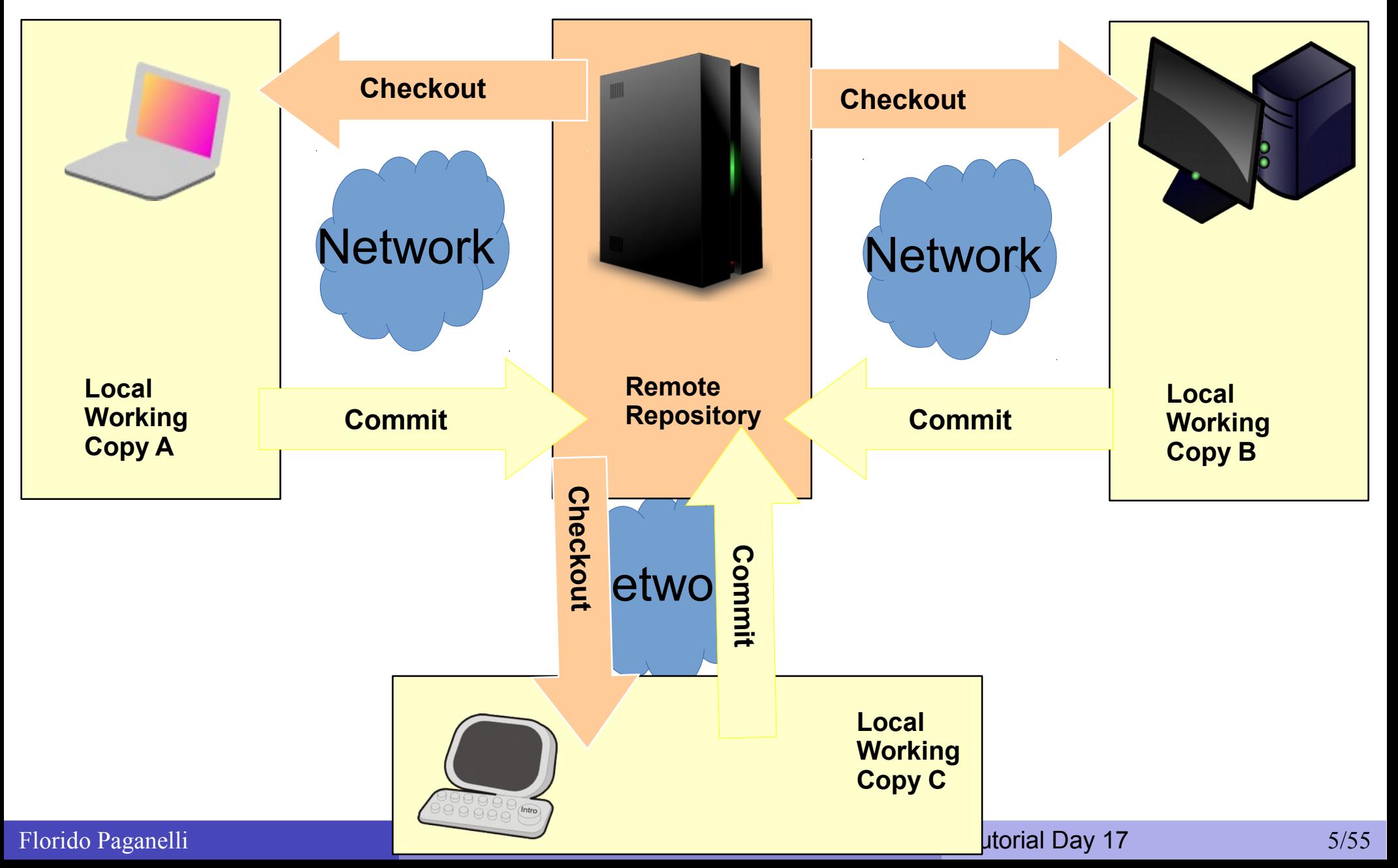

#### 1. Checkout existing code from repo

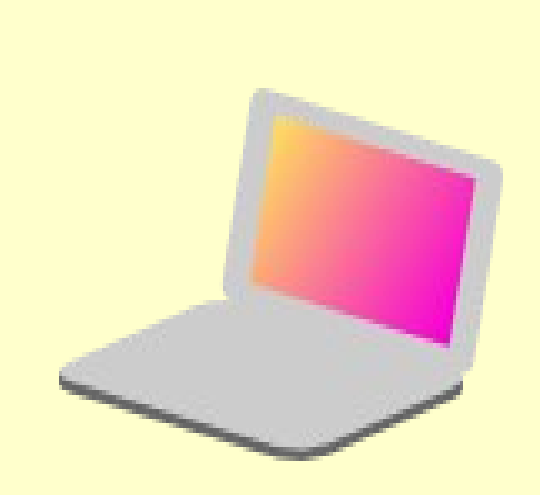

**Local Working Copy**

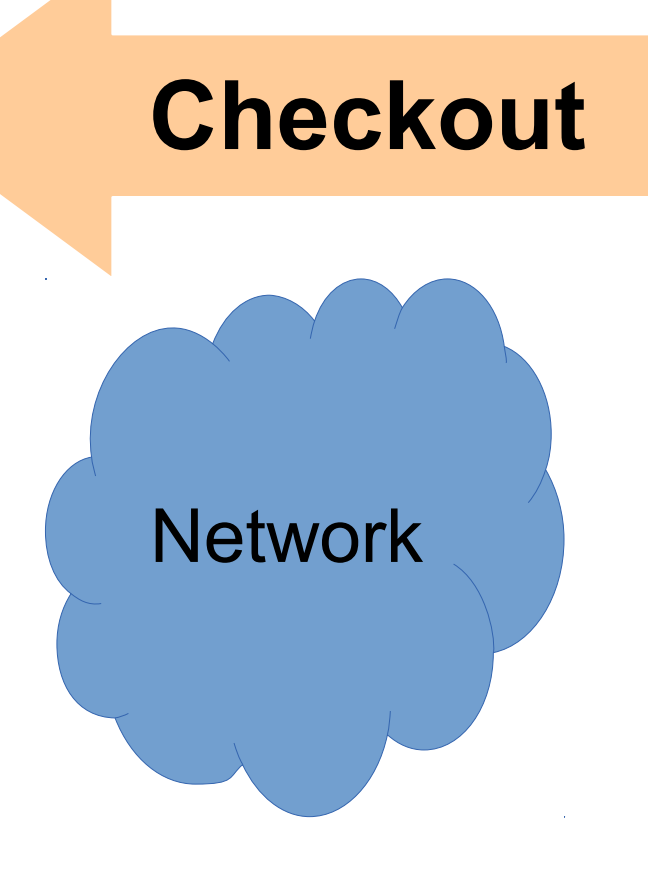

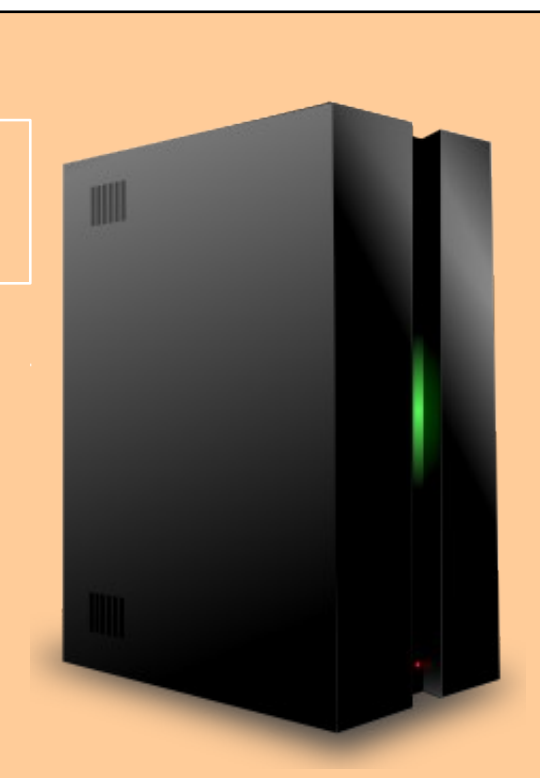

Current Revision #:

**123**

**Remote Repository**

#### 2. Make changes in the working copy

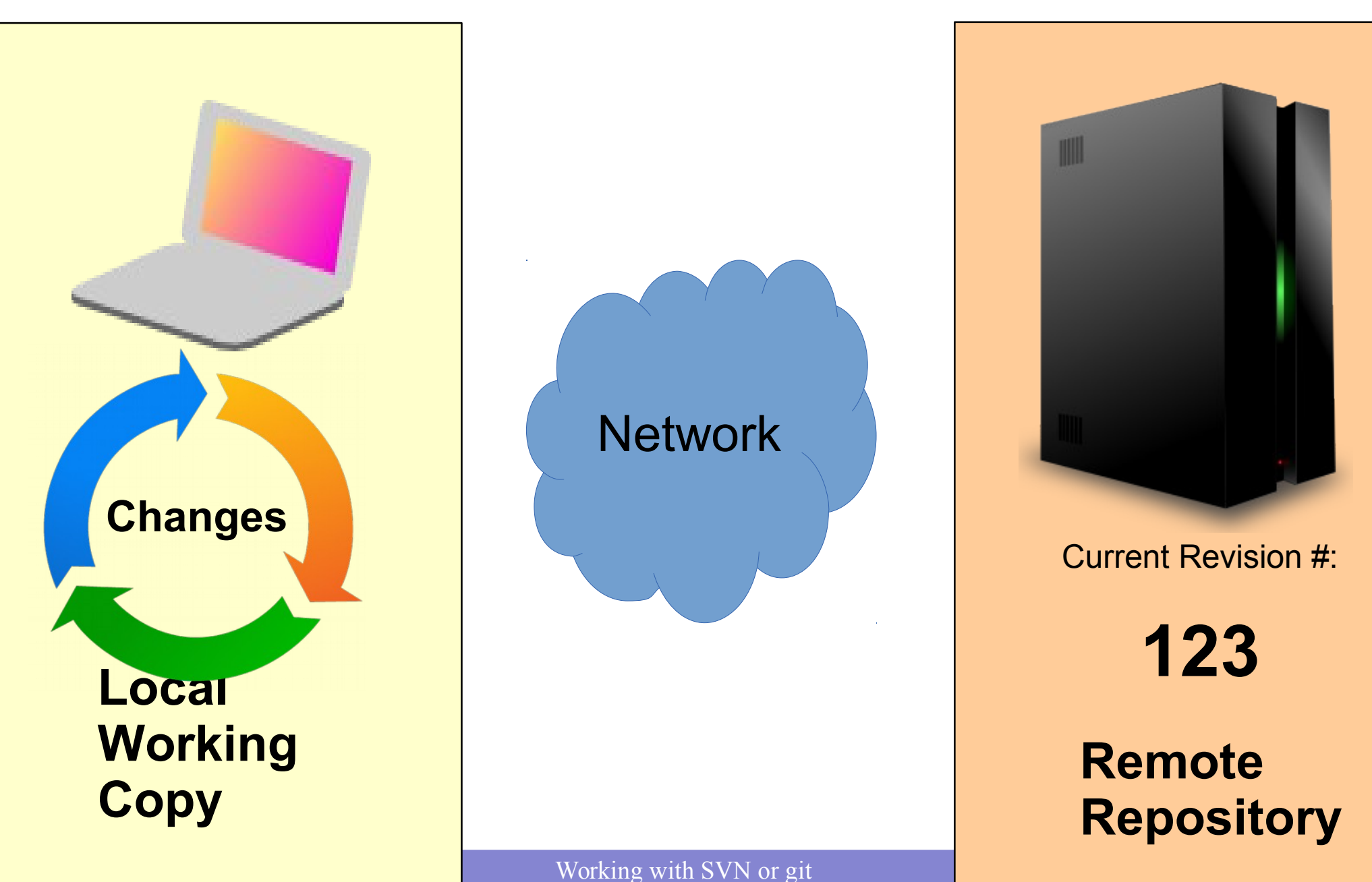

#### 3. Commit a new version/revision

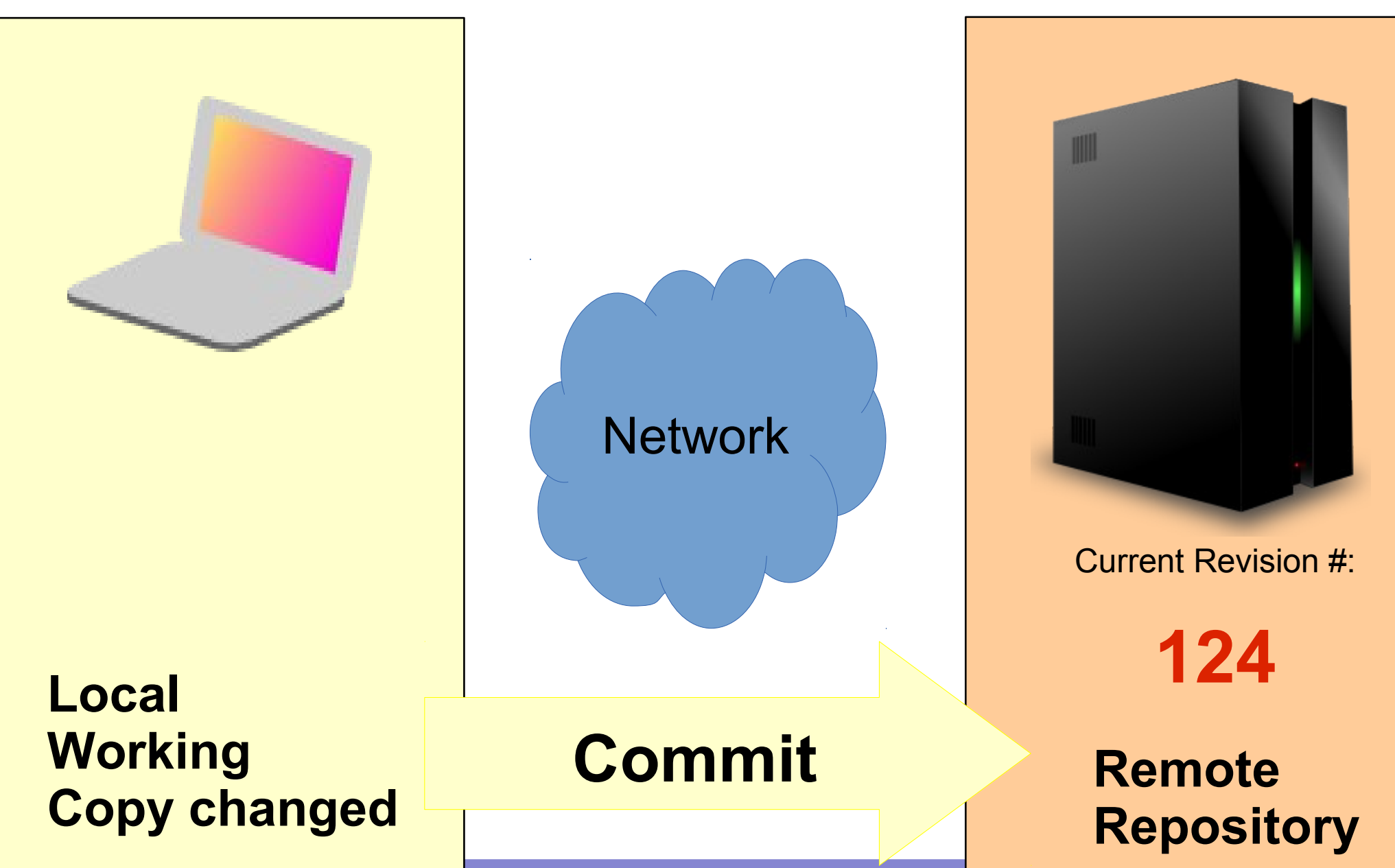

Working with SVN or git

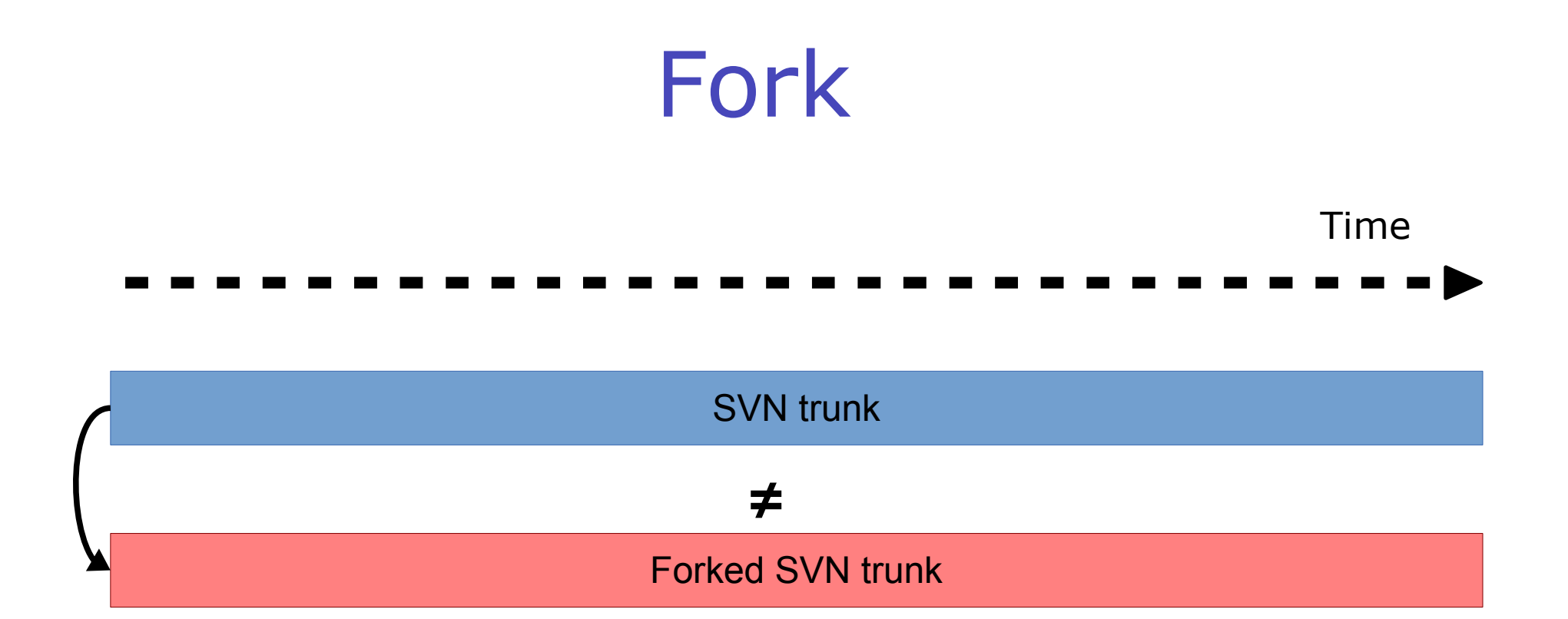

To copy a whole trunk into another working copy, to create a completely different program from the existing one.

#### Branch

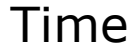

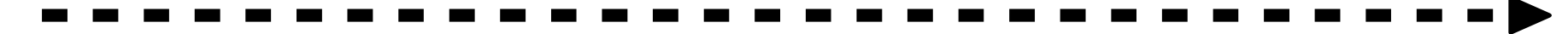

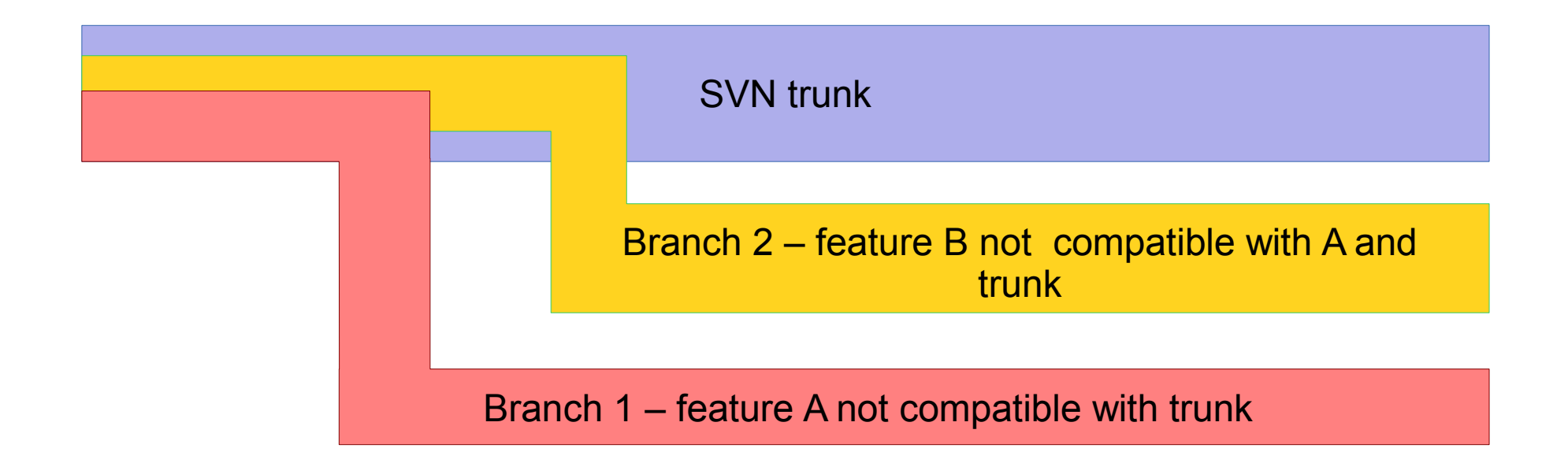

To copy a whole trunk into another folder to add some features or functionalities that are not compatible with the original working copy

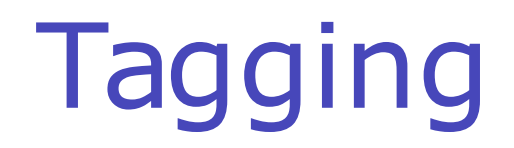

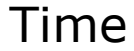

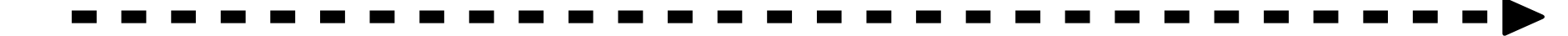

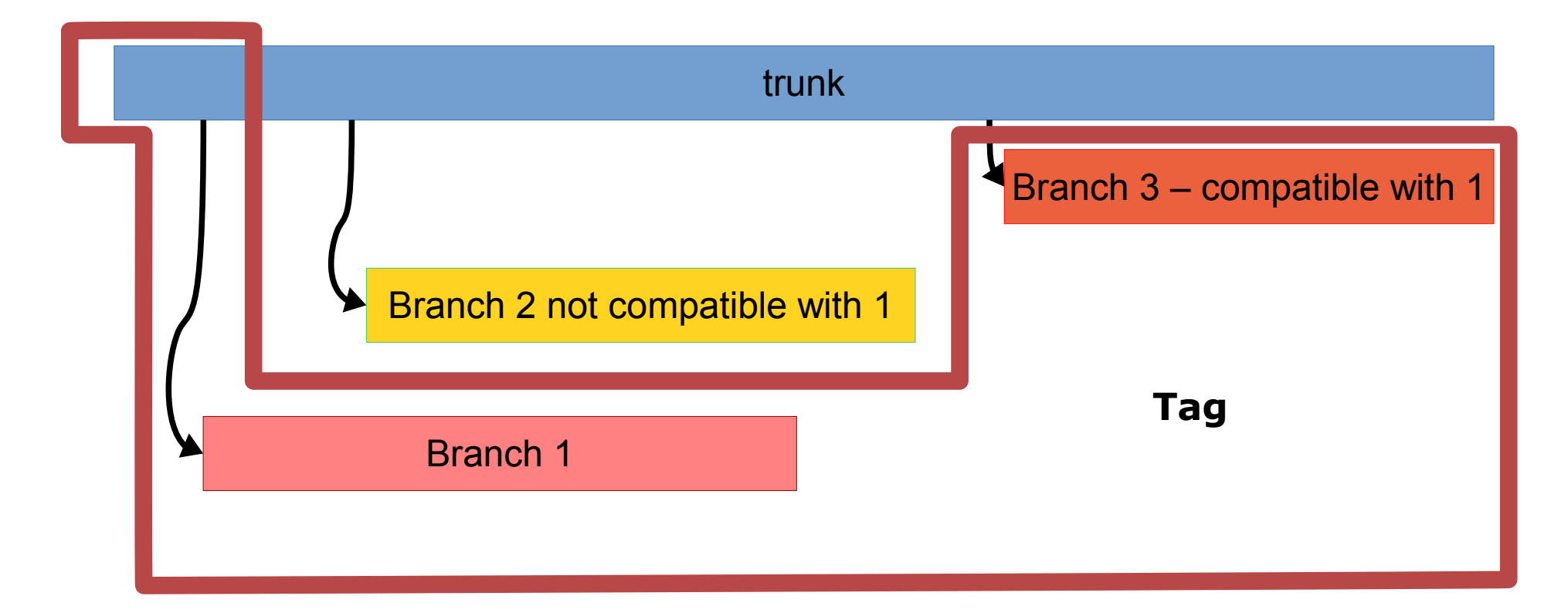

**Tagging**: To copy a selected subset of the code in the working copy for it to be part of a specific release version of the software.

• Release: the copy of a working copy of a specific version of a software when made publicly accessible to users.

Florido Paganelli **Example 2018** Working with SVN or git **Tutorial Day 17** 11/55

#### Version systems: products and features

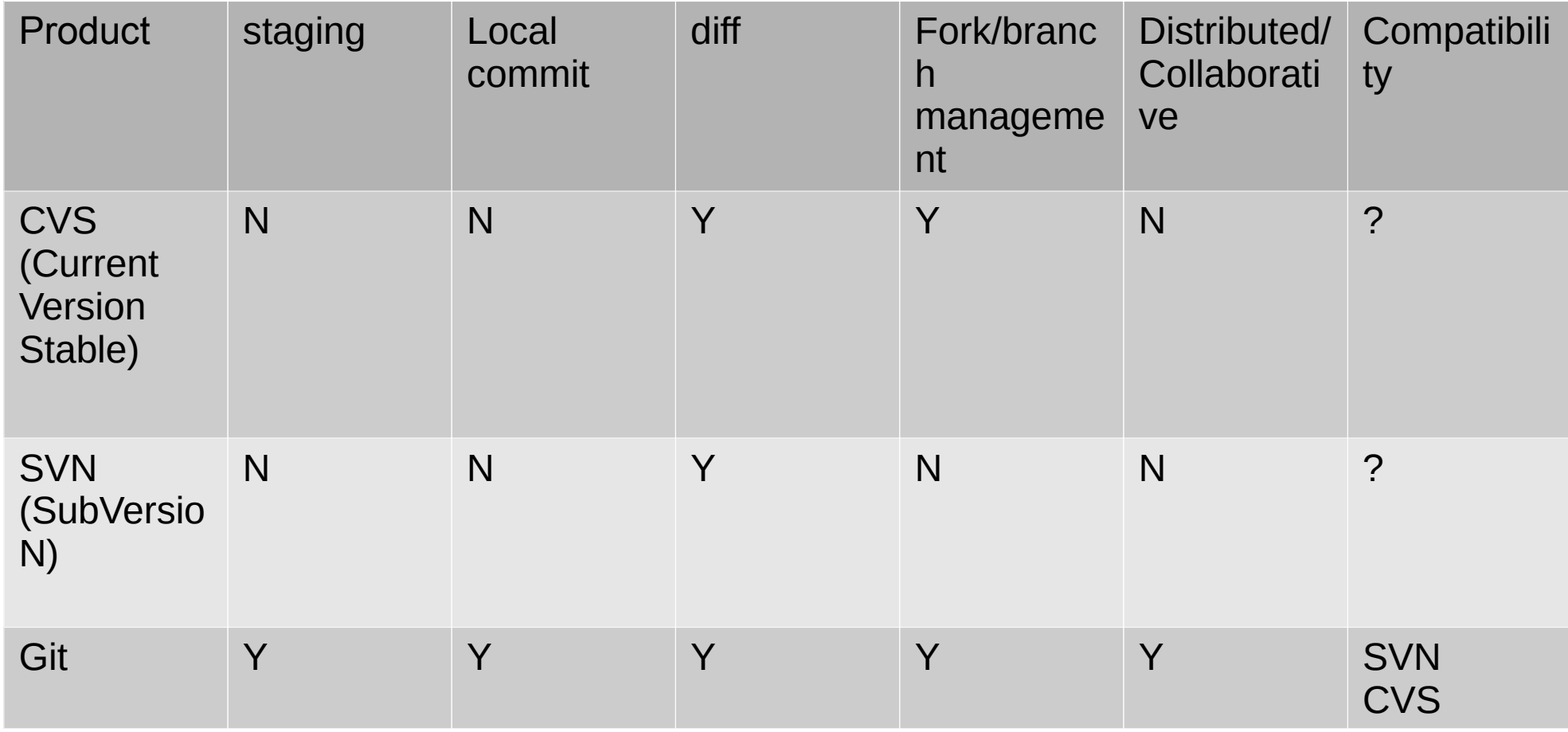

#### Preparing for the tutorial

- Install the SVN package via CLI:
	- **sudo** apt-get install subversion
- Create a folder in your home folder for sources:
	- mdkir ~/svn/
	- · cd ~/svn

#### Subversion (SVN)

Became the most widely used after CVS, but the two of them have orthogonal features

#### **• Stores the complete file at every revision**

- Has a database with the changes and revision logs
- Mainly **centralized**: a **server** keeps all the information, users checkout and commit. Every commit is assigned a new tag.
- Multiple users can access a repository.
- Tagging, branching, forking, merging are **done by hand** and are *based on conventions* on the folder names:
	- The **main** repository is stored in a folder called /**trunk**
	- **Branches** are stored in /**branches**
	- **Tags** are stored in **/tags**

#### SVN tutorial outline

- Checkout from a repository
- Add files to the working copy
- Commit changes to a repository
- Check changes
	- Diffing
	- Reverting
	- Merging
	- **Resolution of conflicts**
- Patching
- How to use it for your own code
- **Graphical clients**

#### What commands are available?

ittp://subversion.tigris.org/ för ytterligare information jatte:/export/floridop/svn/ARC/arcl> export LANG=C xport: Command not found. jatte:/export/floridop/svn/ARC/arcl> setenv LANG C t<u>jatte</u>:/**export/floridop/svn/ARC/arcl>** svn --help<br>usage: svn <subcommand> [options] [args] Subversion command-line client, version  $1.6.12.$ ype 'svn help <subcommand>' for help on a specific subcommand. ype 'svn --version' to see the program version and RA modules or 'svn --version --quiet' to see just the version number.

Most subcommands take file and/or directory arguments, recursing n the directories. If no arguments are supplied to such a command, it recurses on the current directory (inclusive) by default.

wailable subcommands:

add blame (praise, annotate, ann) cat changelist (cl) checkout (co) cleanup commit (ci) copy (cp) delete (del, remove, rm) diff (di) export help  $(?, h)$ import info list (ls) lock log merge mergeinfo mkdir move (mv, rename, ren) propdel (pdel, pd) propedit (pedit, pe) propget (pget, pg) proplist (plist, pl) propset (pset, ps) resolve resolved revert status (stat, st) switch (sw) unlock update (up)

ubversion is a tool for version control. or additional information, see http:/<u>/</u>subversion.tigris.org/ | jatte:/export/floridop/svn/ARC/arcl> | |

#### SVN checkout

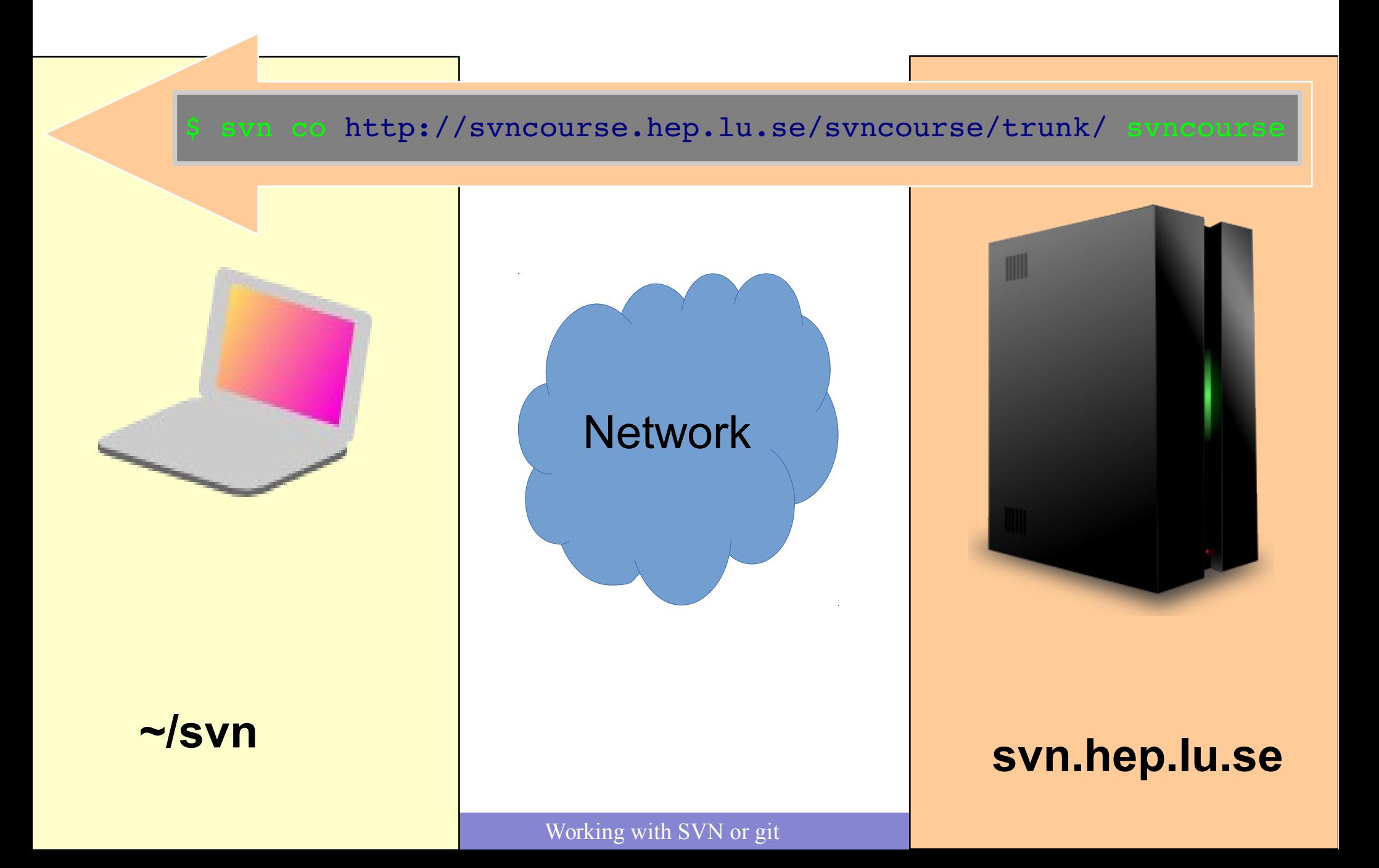

#### SVN checkout

**> svn co http://svncourse.hep.lu.se/svncourse/trunk svncourse Checked out revision 0.**

- **svn** : the *subversion* command
- **co :** a shorthand for checkout
- **http://svncourse.hep.lu.se/svncourse/trunk**  The name of the remote repository we want to sync with, and we take the upstream or main branch, trunk

#### **svncourse**

The local folder that will be created upon checkout

**Revision**: a number assigned to a defined version of the code, that gets incremented at every **commit**.

#### Inspect the working copy

```
> cd svncourse
> ls -ltrahtotal 16K
drwxxx 3 pflorido hep 4,0K 28 nov 16.50 ..
rwxxx 1 pflorido hep 1,1K 28 nov 17.55 asciifun.py
drwxxx 6 pflorido hep 4,0K 28 nov 17.59 .svn
drwxxx 3 pflorido hep 4,0K 28 nov 18.01 .
```
#### • The .svn folder hosts the .svn database

• ! you should usually NOT touch this folder.

```
> svn info
Path: .
URL: http://svncourse.hep.lu.se/svncourse
Repository Root: http://svncourse.hep.lu.se/svncourse
Repository UUID: 3f457e7b-9635-49f8-9b60-cec4875accfe
Revision: 1
Node Kind: directory
Schedule: normal
Last Changed Author: courseuser
Last Changed Rev: 1
Last Changed Date: 2014-11-28 17:59:27 +0100 (fre, 28 nov 2014)
```
#### A side note about the example code in the repository

- The sample code uses some additional software and libraries that has nothing to do with SVN. To make the code work, you need to install these libraries manually (if they are not already in the virtual machine!) with the command:
	- **sudo apt-get install** python-pyfiglet figlet

#### Add files Working

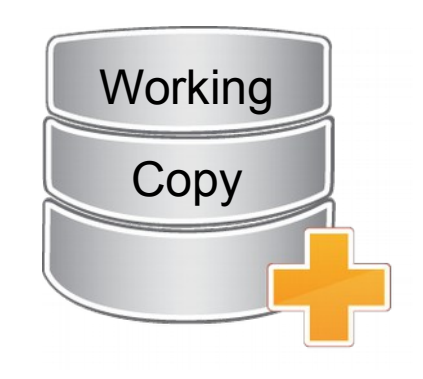

- Create a copy of asciifun.py, save it with your name. Example: florido.py
- Edit the file and change the output text with your name.

```
Run
   svn status
```

```
What happens?
```
- An svn file can be in different statuses: use **svn** help status to discover them.
- The file we just created is not yet in the working copy database. We must add it with

```
 svn add florido.py (use your name here)
```
Check **svn** status now. What happens?

#### Commit

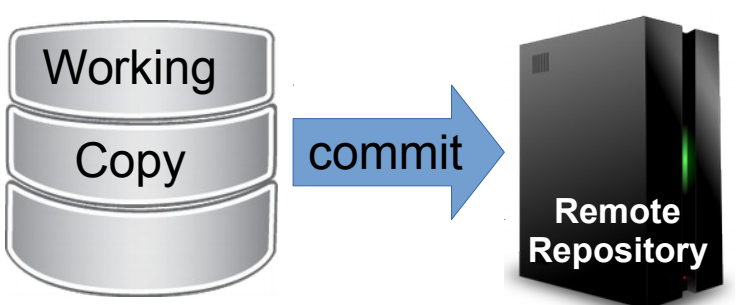

- Up to now, the files are only staying on our local disk, in the working copy. But we want to share them, hence save them back on a remote repository!
- Run svn commit --username=florido Using your first name. When asked, type the password (case sensitive):

ask the teacher

Password **for**  $©florido@:$ 

#### Commit

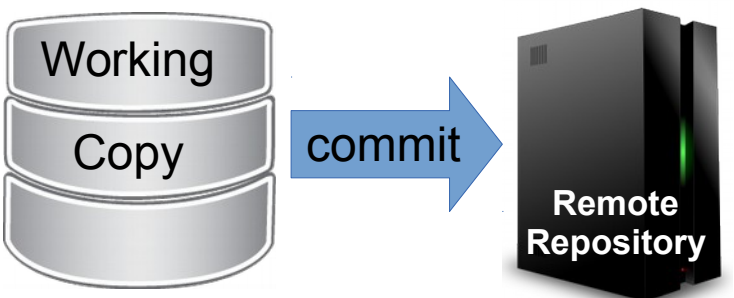

- A file editor will pop up. This is because every commit generates a **log**.
- A committer is requested to **describe the changes made** on the code and the effect it might have on the rest of the codebase.
- Once you save the file, the comment and the changes will be sent to the remote repository.
- Tip: the file editor can be changed. For example, to use geany, execute: **export** SVN\_editor=geany

```
Password for ©florido©:
Adding florido.py
Transmitting file data .
Committed revision 3.
```
#### Commit – what happened?

- Run **svn** info
- Run **svn** info <http://svncourse/hep.lu.se/svncourse>
- Discuss the differences with the teacher.

#### Commit – what happened?

- Run **svn** info
- Run **svn** info <http://svncourse/hep.lu.se/svncourse>
- Discuss the differences with the teacher.

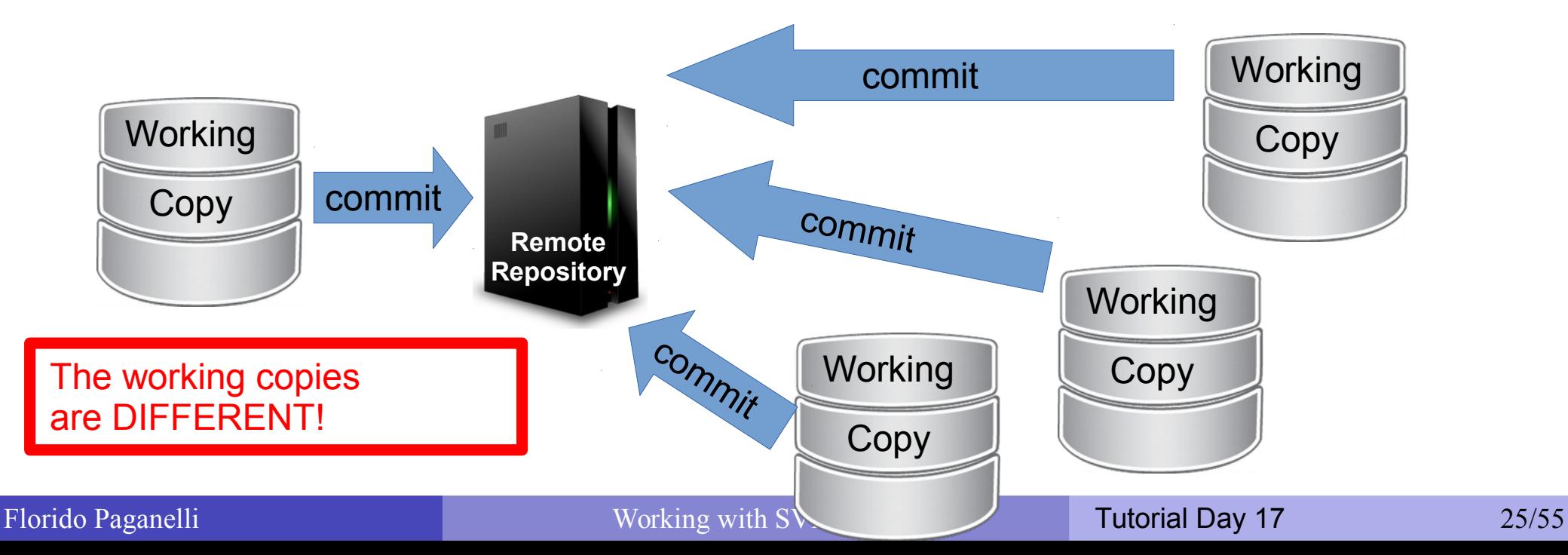

#### The commit log

- Keeps track of the commits
- Run

```
svn log -v
```
#### to see it

```
> svn log

r2 | courseuser | 20141201 09:28:51 +0100 | 2 lines
Changed paths:
     M /asciifun.py
Removed license comment

r1 | courseuser | 20141128 17:59:27 +0100 (fre, 28 nov 2014) | 5 lines
Changed paths:
     A /asciifun.py
First Commit
This includes the asciifun file, that prints
funny stuff on screen
```
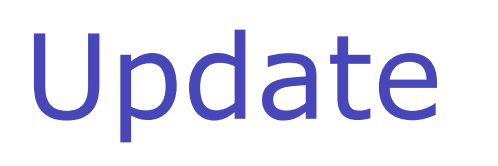

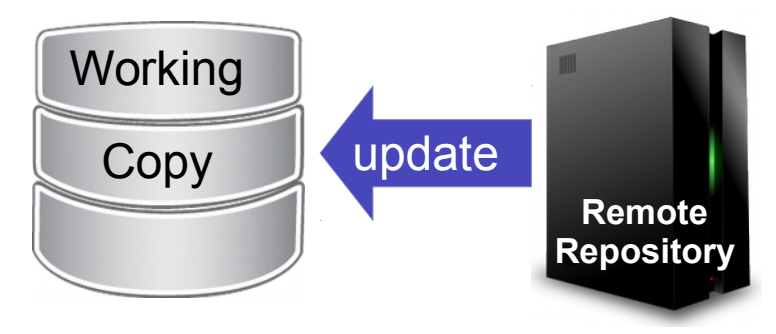

- We need to sync the status of the remote repository with our local working copies. In this way we will get each other's contributions.
- Run **svn** update
- Run **svn** info
- Run svn status -v

#### Revision numbers explained

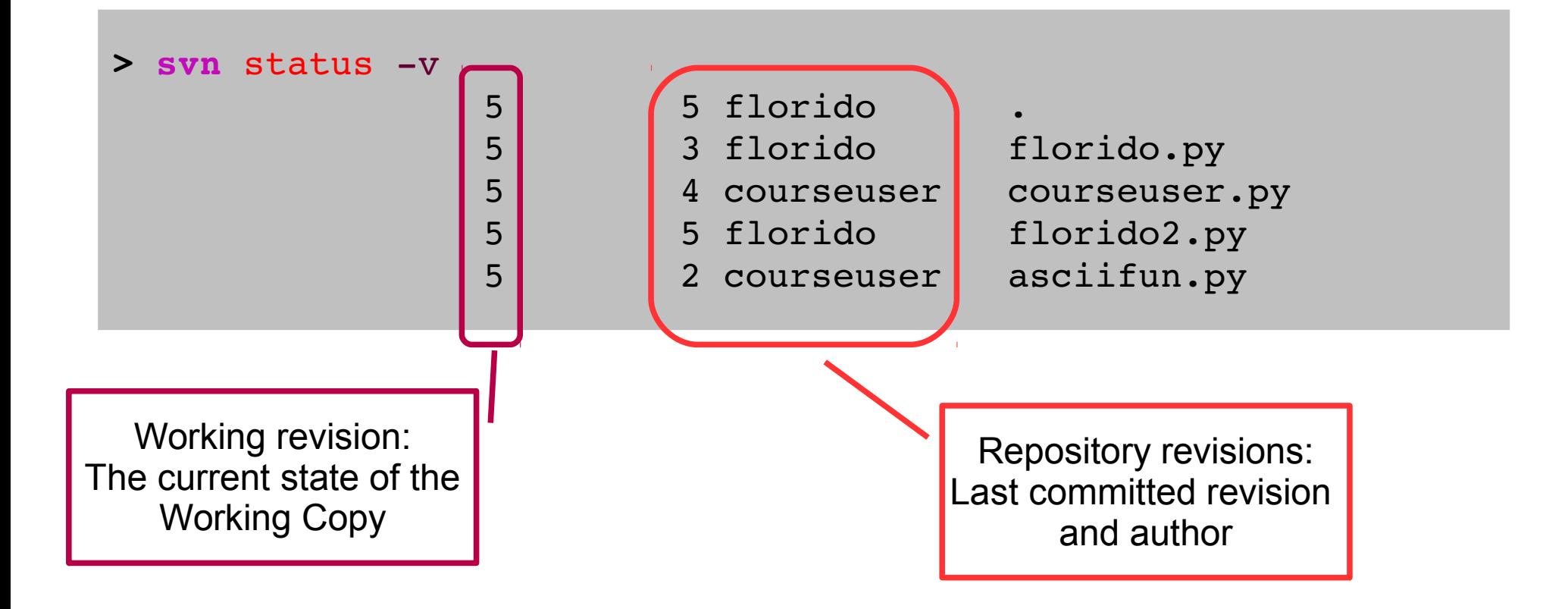

- To see the updates pending in the repository, use svn status -vu
- $\cdot$  The asterisk  $*$  shows the updatable changes

Florido Paganelli **Example 28/55** Working with SVN or git **Tutorial Day 17** 28/55

#### Change code and commit

- **Best practice: before** changing anything, always do an update, so that you're sure you're working on the latest version of a file. Then you're safe to commit.
- Exercise:
	- 1. Update
	- 2. Do some changes in the file with your name
	- $3.$  run svn status  $-iiv$
	- 4. compare revisions
	- 5. Commit
	- 6. run syn status -uv again and discuss with the teacher.

#### **Diffing**

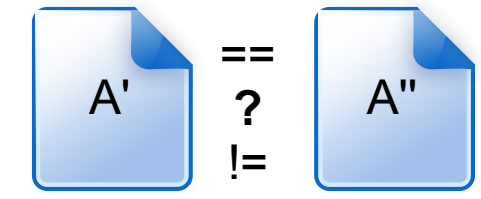

• Make some change in a file in your working copy.

• Run

**svn** diff

```
> svn diff
Index: florido.py
===================================================================
--- florido.py (revision 5)
+++ florido.py (working copy)
@@ - 8,7 + 8,7 @@def main():
   f = \text{Fight}(dir=@/usr/share/fight/@,font=@paqqa@)print f.renderText(©It©s me, Florido!©)
+ print f.renderText(©I©m not saying it again, this is flo here©)
   return 0
 if name = = ⑤ main ⑤:
```
# Reverting not committed changes

- Say that we are not happy with the changes we just made to a file and we want to go back to the repository version.
- Run **svn revert florido.py svn diff**
- **Careful! You will loose all the changes done and not committed!!!**

## Reverting to a previous revision

- Say that we don't like the current revision state, and we want to roll back the code to a state of a different revision back in time.
- The main concept is: **you never go back in the revision history**. This is actually nice because in a collaborative environment, keeps track of who-did-what with no cheating allowed :)
- But in practice, this made cumbersome the way to revert to a previous revision. In fact, there are different methods to roll back a change. I will show you two.

#### Revert to old revision: method 1 export

- SVN export is a command used to checkout a single file or a directory
- The easy way to rollback is to use it to export directly from and old revision into the working copy
- **NOTE**: you need to mention that there was a rollback in the commit comment, the system will not do for you.

```
• Exercise:
```
use export to roll back to one of the revisions of your file. Example: svn export -r 3 florido.py.

will roll back florido.py to revision 3 in the folder **.** (current folder)

**svn diff**

**svn commit** the changes

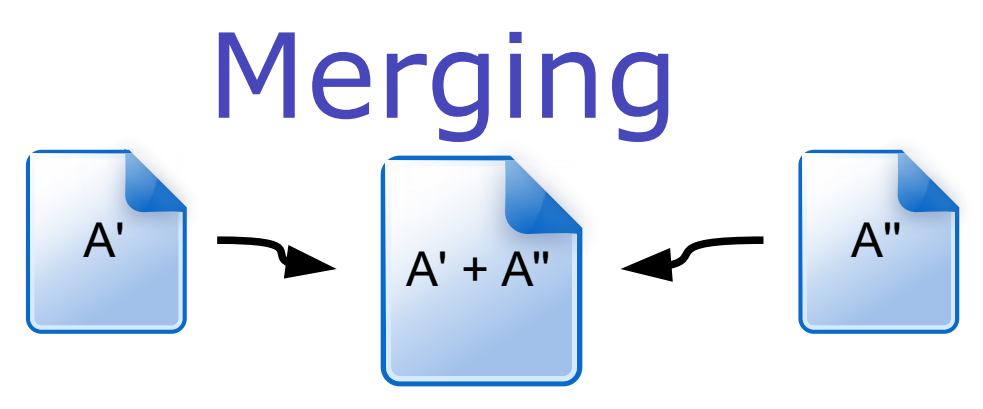

- Suppose we have two versions of a document with different contents
- We want to make one out of two
- **This is often referred as three-way-merge**
- We need to choose which part of each document we want to keep
- There exist tools to do it, for example the excellent meld
- SVN can attempt to do merges for us:
	- If the merges are simple, i.e. the changed content of A' can be easily mised with that of the content of A''. For example, the documents differ a little but the changes in each document are not overlapping.
	- **If we provide it with some hint on how to do the merges**
	- **If the above fail, it will ask us to do the merge manually, for example using meld**
- The most frequent case of merge is in case of conflicts, we'll see it later!

### Revert to old revision: method 2 reverse merge

- **Reverse merge** is the name that SVN uses to represent the attempt to merge a document with a previous revision of the same document.
- Let's rollback one of our files to a previous revision: svn merge -r HEAD:3 florido.py
- This will NOT change the file revision. Will just **copy** the content of the file at revision 3 into the latest (HEAD) revision. You can check with syn diff and syn status  $-V.$

#### **Conflicts**

• A conflict happens when somebody edits a file that somebody else edited and committed before, and tries to commit without UPDATING.

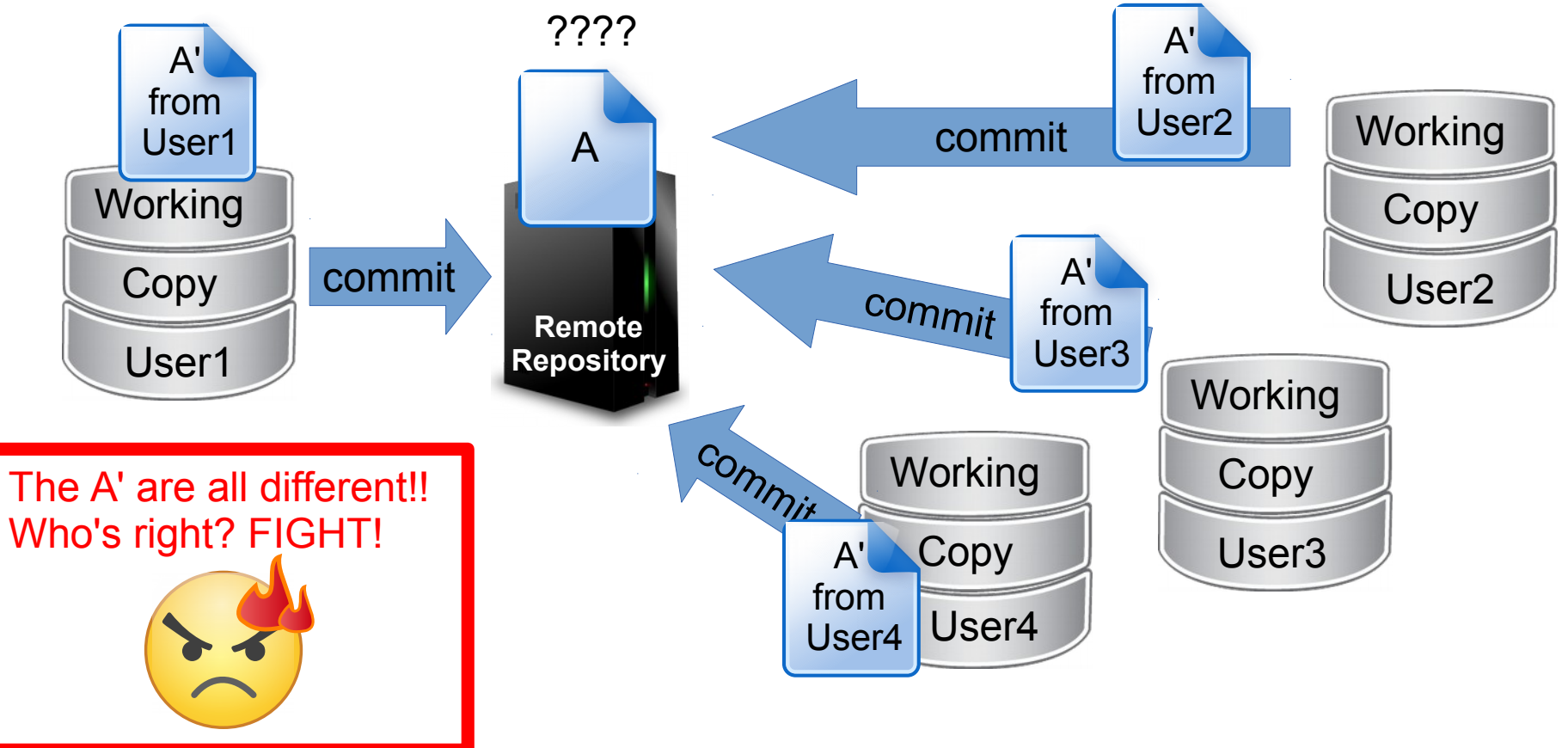

**• This usually happens when everybody is editing the same file.** This is the reason why in big projects files are partitioned among programmers so that they don't write over each other.

# Let's generate a conflict!

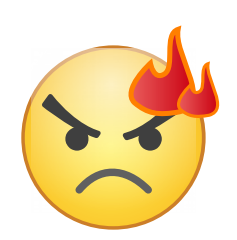

- Exercise: open and add some code (whatever!) to asciifun.py
- It can be:
	- Changing the font type, list of fonts as in 1s /usr/share/figlet/\*.flf
	- Changing the sentence
	- Adding another print...
	- Adding a for loop...
- All commit! The first to commit will be the winner :)

### Handling a conflict

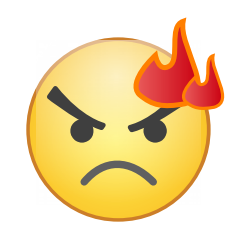

- The first to commit will set the new revision.
- If you try to commit now, SVN will complain that your version is not up to date with the repository
- If you try to update, SVN will notice that the file you changed has been already changed on the repository: this is called a **conflict.**
- Depending on the complexity of the changes made, SVN may or may not try do do a merge for you. If it fails, it will ask you to resolve the conflict manually.

### Conflicts resolution

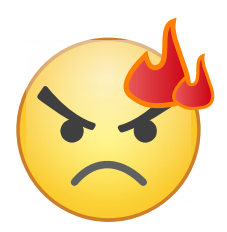

When a conflict is found, SVN shows several options to resolve it:

```
> svn up
Conflict discovered in ©asciifun.py©.
Select: (p) postpone, (df) diff-full, (e) edit,
        (mc) mine-conflict, (tc) theirs-conflict,
                (s) show all options: s
    (e)  edit              change merged file in an editor
  (df) diff-full - show all changes made to merged file
    (r)  resolved          accept merged version of file
  (dc) display-conflict - show all conflicts (ignoring merged version)
    (mc) mineconflict     accept my version for all conflicts (same)
    (tc) theirsconflict   accept their version for all conflicts (same)
    (mf) minefull         accept my version of entire file (even nonconflicts)
    (tf) theirsfull       accept their version of entire file (same)
    (p)  postpone          mark the conflict to be resolved later
    (l)  launch            launch external tool to resolve conflict
    (s)  show all          show this list
```
#### Conflicts resolution - diff Let's use df to see what the changes are:

```
        (s) show all options: df
--- .svn/text-base/asciifun.py.svn-base ons dec 3 11:53:47 2014
+++ .svn/tmp/asciifun.py.2.tmp ons dec  3 11:55:36 2014
@@ 7,7 +7,11 @@
from pyfiglet import Figlet
def main():
     f = Figlet(font='pagga')
+<<<<<<< .mine
+ f = \text{Figure 1}+=======
+ f = Figlet(font=©futura©)
+>>>>>>> .r13
    print f.renderText(©This text is awesome! : D©)
                  for x in range (0, 3):
        print f.renderText("the time is %d" % (x))
Select: (p) postpone, (df) diff-full, (e) edit, (r) resolved,
        (mc) mine-conflict, (tc) theirs-conflict,
                (s) show all options:
```
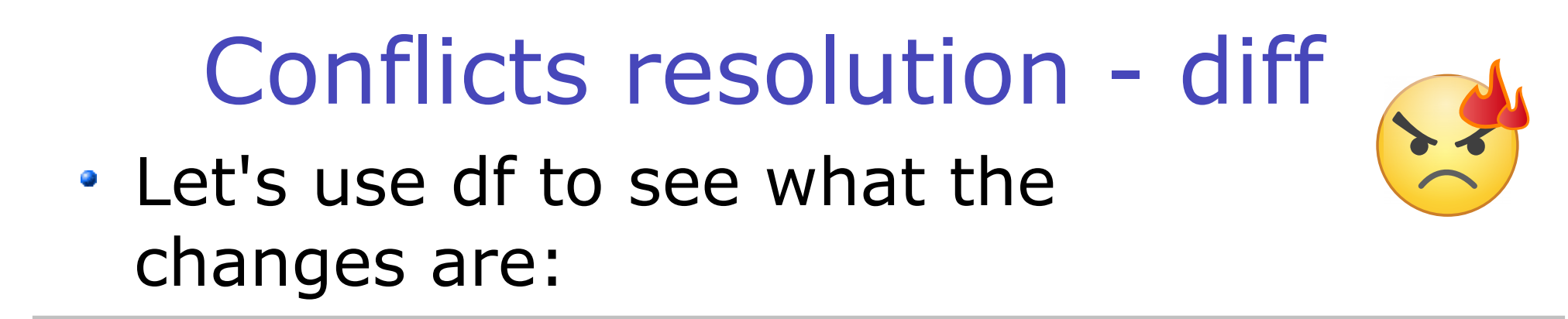

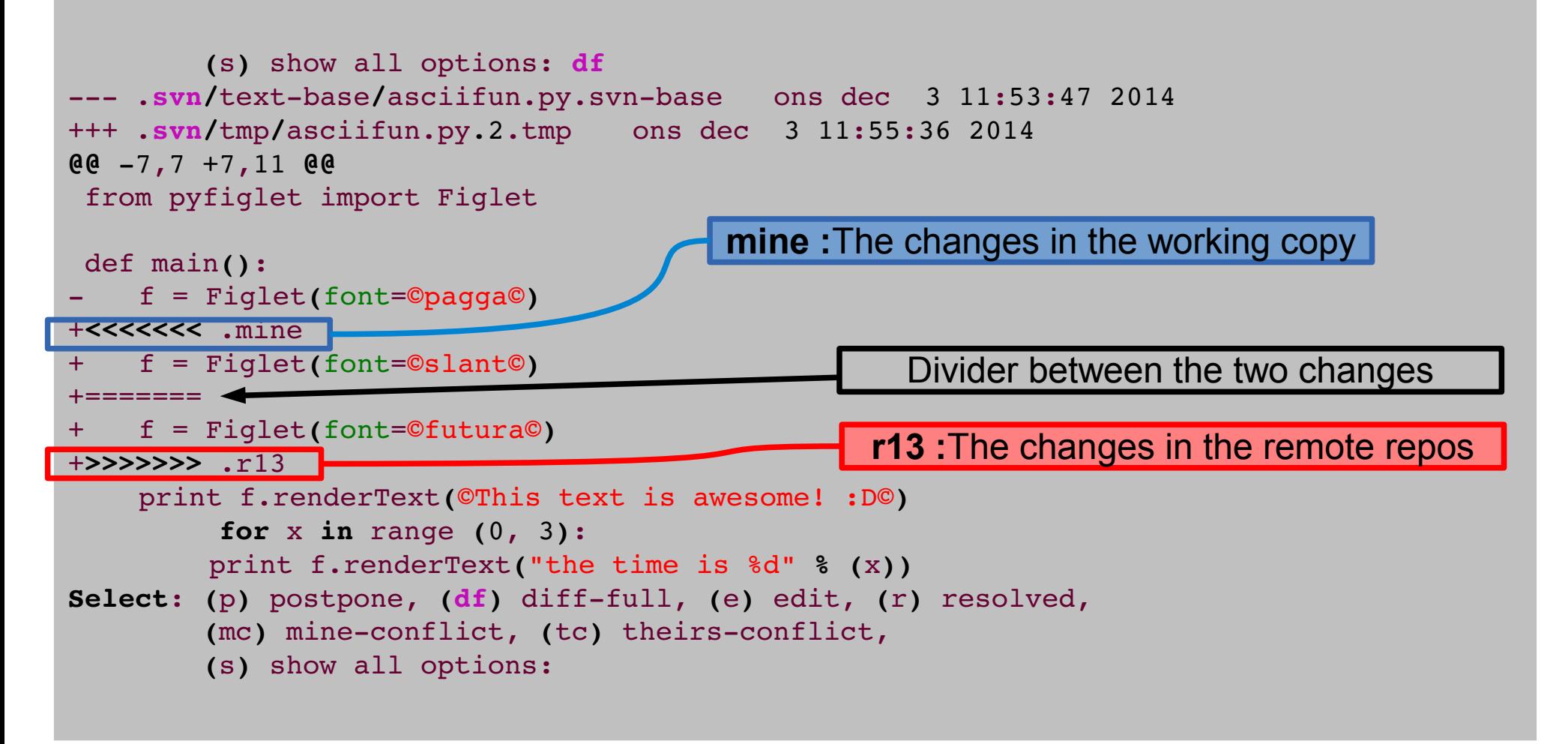

### Conflicts resolution - diff

- **mine-conflict**: select my changes and resolve conflict
- **theirs-conflict**: select the repository changes and resolve the conflict
- **edit**: open an editor and solve the conflict manually
- **resolve**: leave the file with this funny structure and resolve the conflict
- **merge:** use SVN builtin tool to merge
- **· launch**: use external tool to merge
- **postpone**: leave the file with the funny structure, but do NOT resolve the conflict!

#### Conflicts resolution - diff

Exercise:

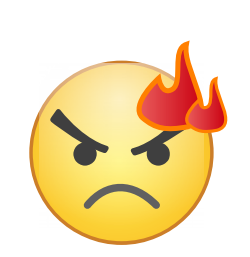

- Look at merge option. Do not merge! Go back with abort (a)
- Try the launch option. What happens?
- **Let's go postpone**: we will resolve the conflict using meld
- List the contents of the SVN directory. What happened?

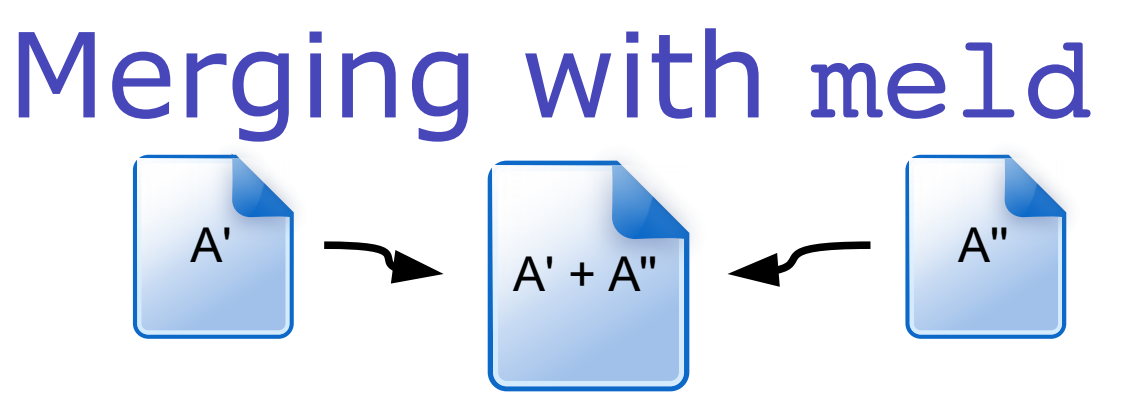

- We now have three version of a document we want to merge into one.
- Meld command line syntax is as follows: **meld** file1 file2 file3
- The best is to use it this way: **meld** source1 **destination** source2
- That means, we want to merge the contents of the files source1 and source2 into **destination**.

#### • In our case:

**meld** asciifun.py.mine **asciifun.py** asciifun.r16 where r16 is revision number that conflicts, written by SVN when we chose **postpone**.

Run it!

#### Merging with meld

![](_page_44_Picture_1.jpeg)

![](_page_44_Figure_2.jpeg)

#### Conflicts resolution: resolved

![](_page_45_Picture_1.jpeg)

• Once we're done with resolving the conflict, we can tell the SVN system to accept the resolution. This is done using the command

svn resolved asciifun.py

• After this, we're ready to commit.

```
> svn commit
svn: Commit failed (details follow):
svn: Aborting commit: ©/nfs/users/floridop/test/svn/svncourse/asciifun.py©
          remains in conflict 
> svn resolved asciifun.py
Resolved conflicted state of ©asciifun.py©
> svn commit
```
# Creating and applying patches

- A **patch** is a special file containing information on how to fix a certain problem.
	- It's called "patch" because its fixes can be applied on top of what already exist.
- In the computer world, a patch can be either a binary or a source file. We will not discuss binary patches, only source code patches.
- The format of a patch is similar to the diff format we've seen already.

## Creating patches

![](_page_47_Picture_1.jpeg)

- A way of creating a patch is to use the svn diff command.
- Say that we gave the code of asciifun.py file at revision3 to a friend, and we want to give the latest version.
	- The friend does not want to use SVN
	- He has very limited space to carry the new code around, for example on a usb pen. He just wants the newer parts.

# Creating patches wit svn diff • The syntax for the svn diff command is as follows:

svn diff -r [asciifun.py@3](mailto:asciifun.py@3) [asciifun@HEAD](mailto:asciifun@HEAD)

• This generates a patch file output. What we have to do is write the output to a file: svn diff -r [asciifun.py@3](mailto:asciifun.py@3) [asciifun@HEAD](mailto:asciifun@HEAD) > **asciifun.py.20141212.patch**

# Applying patches with patch

We're about to use a program called "patch", that does three way merge of different files given the patch file previously created.

#### **ALWAYS READ THE CONTENTS OF A PATCH FILE BEFORE APPLYING IT**

- You can never be sure it doesn't contain malicious code!!
- Let's restore revision 3 of asciitest.py to test the patch.
	- Create a folder in your home **mkdir** ~/test/
	- Export to that folder asciifun.py at revision 3 with svn export (check previous slides!)
	- copy the **asciifun.py.20141212.patch** patch file into the ~/test/ folder
	- cd into the test folder

## Applying patches with patch

- Make sure that both the revision 3 asciifun.py file and the **asciifun.py.20141212.patch** files are in the ~/test/ folder.
- cat the content of asciifun.py
- Run the following:

**patch** p0 i **asciifun.py.20141212.patch**

- **p0**: go up of 0 directories (it does cd ../ as many times as the indicated number)
- **i asciifun.py.20141212.patch**: use **asciifun.py.20141212.patch** as input file that contains instructions how to patch.
- cat the content of asciifun.py again. It changed!

#### Try this at home!

Or, How to benefit of revision control for your own code

- One does not necessarily need a remote repository. By installing subversion tools one gets also all the needed to create a repo himself.
- So if you get to do some coding in the future, create your own repository:

```
svnadmin create ~/mysvnrepo
```
It will create a directory myrepo that contains the database.

- Add the files you want to track/version/revise to the database: **svn import /path/to/filestotrack/**  file:///home/username/mysvnrepo -m<sup>a</sup>Intial import of files<sup>o</sup>
- From now on you can checkout the repository using **svn co file:///home/username/mysvnrepo /path/to/workingcopy/** And work inside /path/to/workingcopy/

#### Graphical Clients

- Want to try a graphical client?
	- Minimal one: run

rapidsvn

- **This one is available in Lubuntu repositories.**
- **•** Feature-rich one:
	- cd ~/Software
	- cd smartsvn $-8$  6 2
	- cd bin
	- ./smartsvn.sh
	- **This one is NOT available on Lubuntu repositories. You need to download it from the internet.** <http://www.wandisco.com/smartsvn/home>
- A repository can also be equipped with cool network tools to share and visualize the changes, like TRAC. An example from NorduGrid SVN:
	- <http://svn.nordugrid.org/trac/nordugrid/>
	- Big example: [Click here](http://svn.nordugrid.org/trac/nordugrid/changeset?reponame=&new=28835@arc1/trunk/src/services/a-rex/infoproviders/ARC1ClusterInfo.pm&old=25831@arc1/trunk/src/services/a-rex/infoproviders/ARC1ClusterInfo.pm)

#### References

- SVN Quick Reference Card: <http://wiki.ssg.uab.edu/download/attachments/3080576/Subversion+Quick+Reference+Card.pdf?version=1>
- The SVN Redbook <http://svnbook.red-bean.com/>
- Patching with SVN:

<https://ariejan.net/2007/07/03/how-to-create-and-apply-a-patch-with-subversion/>

#### Pictures references

- https://openclipart.org/
- http://www.libreoffice.org/